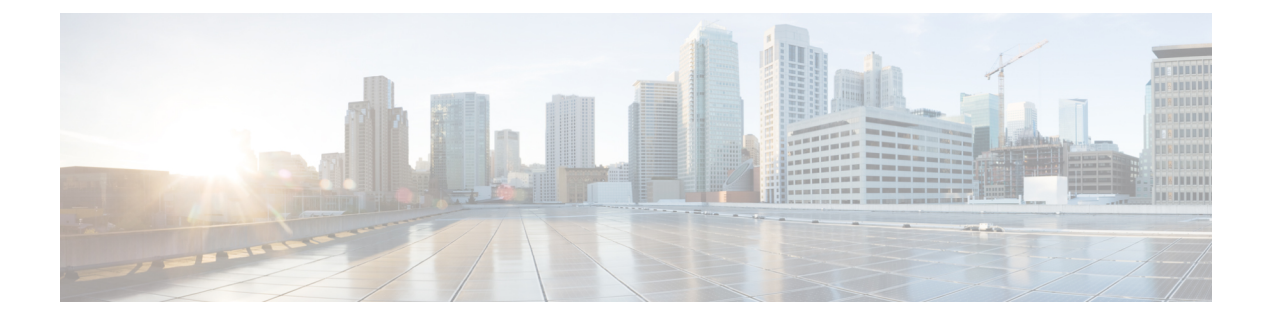

## **Buttons and Common Tasks**

- [Buttons](#page-0-0) and Icons, page 1
- [Common](#page-1-0) Tasks, page 2

## <span id="page-0-0"></span>**Buttons and Icons**

Г

The button names are displayed when you hover over a button. The available buttons depend on how your Administrator has configured Self Service.

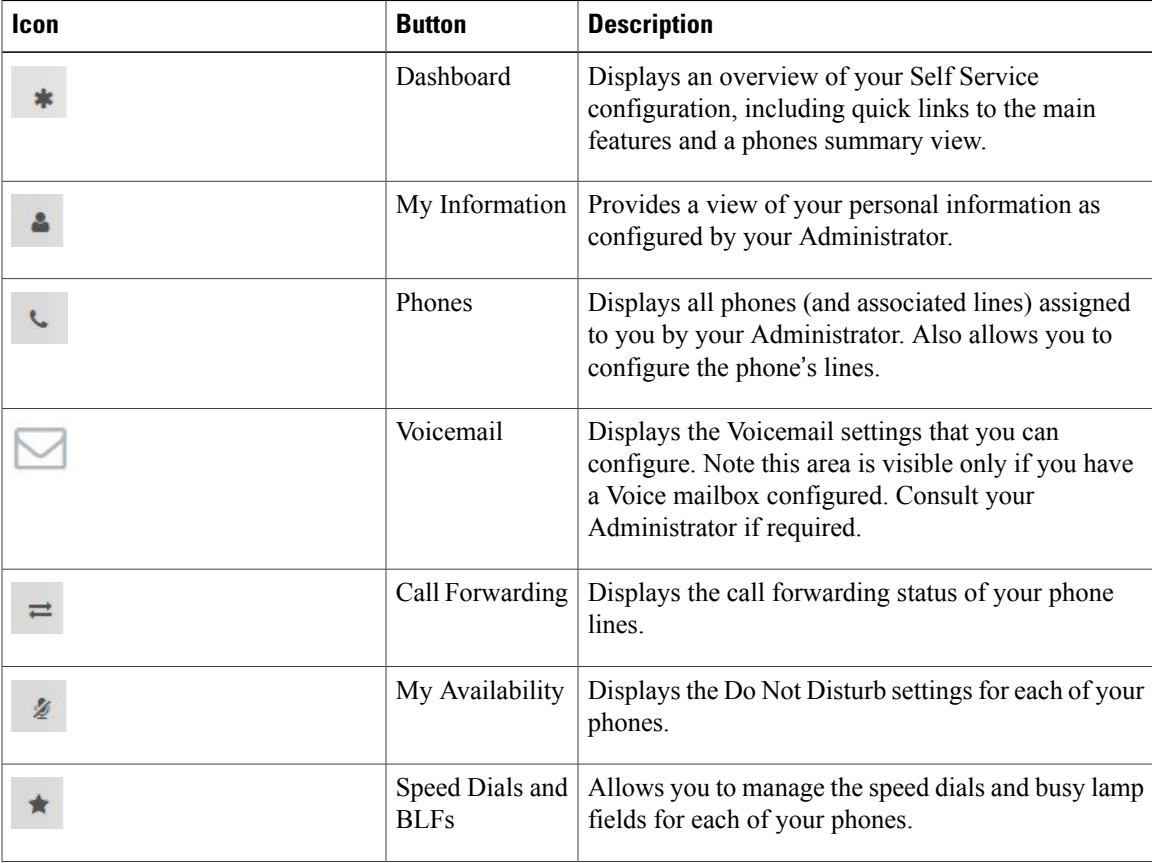

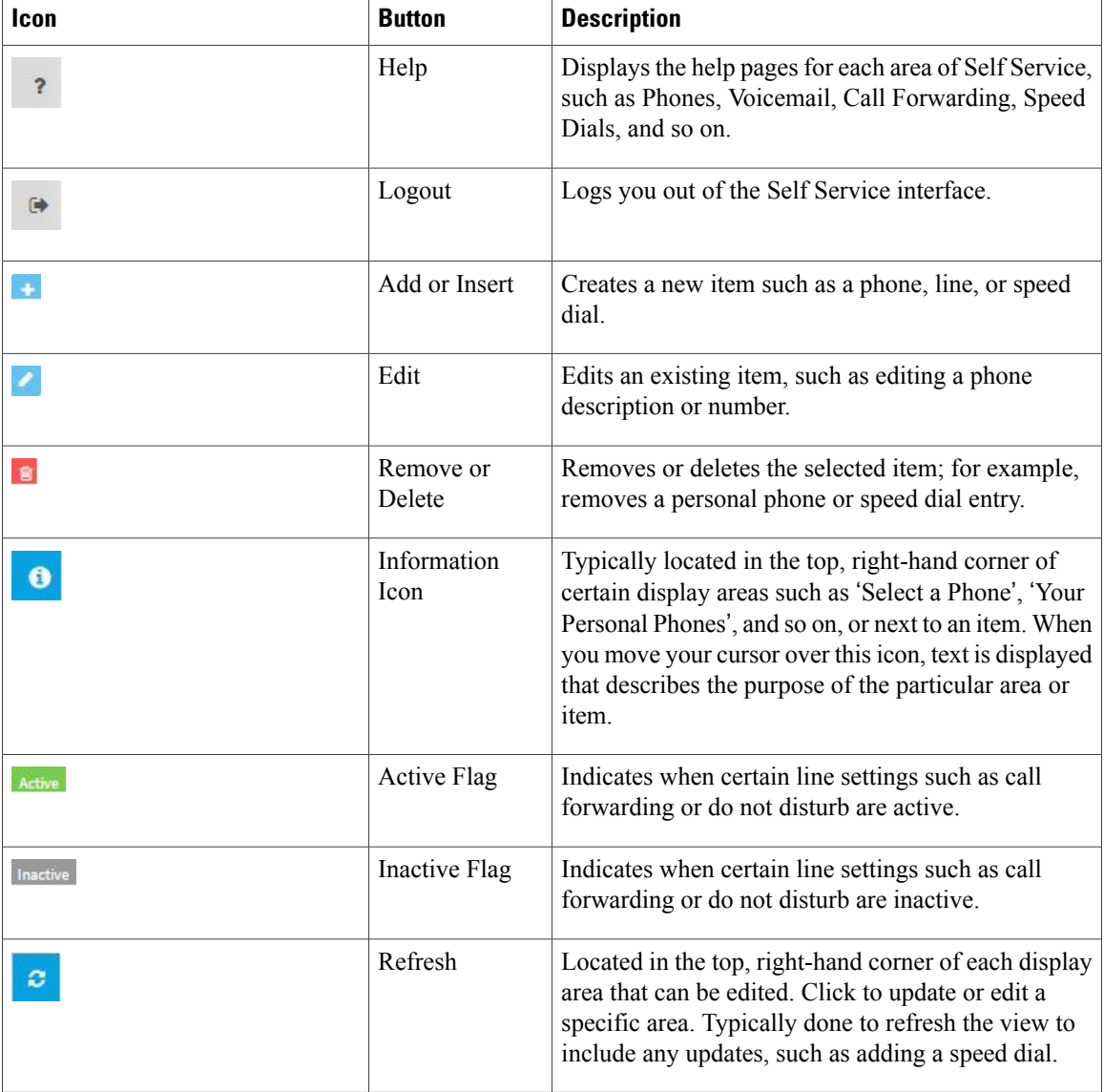

## <span id="page-1-0"></span>**Common Tasks**

Use the Self Service interface to perform a number of common tasks.

Inline Editing allows you to edit any editable, selectable text directly in place on the page without going to a separate page. It makes the interaction more direct, easier, and faster because you can edit the text in the same place where it is shown.

Inline editing is best for a simple, occasional change. If the primary action on the page isto add or edit detailed information for a phone or line, then it is more efficient to use Edit Mode.

 $\mathbf{I}$ 

## **Procedure**

Use either of the following methods to perform edits in the user interface.

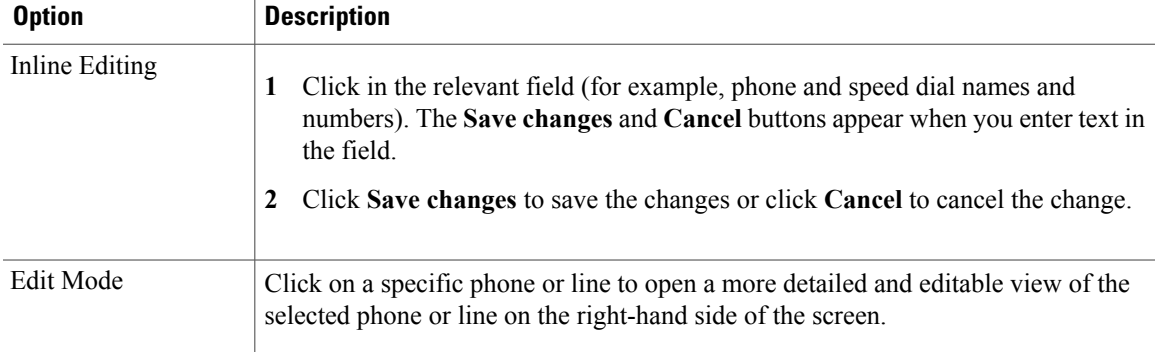

 $\mathbf l$ 

I